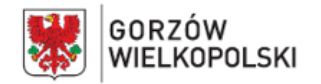

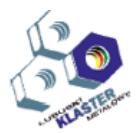

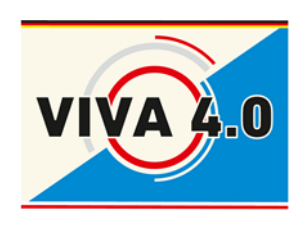

*PROJEKT: Grenzüberschreitendes Ausbildungsmodell "ViVA 4.0" / Transgraniczny model dualnego kształcenia zawodowego "ViVA 4.0"*

# **PROGRAM NAUCZANIA**

**Nazwa modułu: CNC - Obróbka metali Czas realizacji**: **5 dni - 40 godz.**

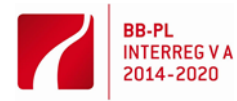

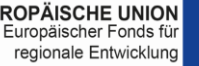

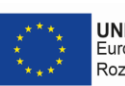

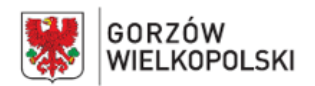

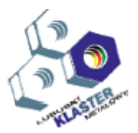

### **I. Opis modułu**:

Moduł CNC - Obróbka metali jest jednym z modułów transgranicznego modelu dualnego kształcenia zawodowego "ViVA 4.0".

Jednostka modułowa zawiera: cele kształcenia, wymagania wejściowe, wykaz oczekiwanych efektów kształcenia, program nauczania, ćwiczenia, środki dydaktyczne, wskazania metodyczne do realizacji programu, propozycje metod sprawdzania i oceny osiągnięć edukacyjnych ucznia.

## **II. Cel modułu**:

Celem modułu jest przygotowanie ucznia (uczestnika, absolwenta) do wykonywania następujących zadań zawodowych w zakresie:

- przygotowywania obrabiarek sterowanych numerycznie do wykonania planowanej obróbki
- przygotowywanie w zakresie doboru oprzyrządowania i narzędzi w celu nabycia kompleksowych umiejętności projektowania technologii realizowanej na obrabiarkach CNC
- wykonywania obróbki na obrabiarkach sterowanych numerycznie zgodnie z dokumentacją technologiczną.

### **III. Wymagania wejściowe**:

Uczestnik modułu powinien posiadać podstawową wiedzę o procesie technologicznym obróbki przedmiotów, doborze narzędzi, przyrządów obróbkowych i narzędzi pomiarowych stosownie do wykonywanej operacji, typach obrabiarek do skrawania metali i ich zastosowaniu oraz o przeznaczeniu i pracy zasadniczych zespołów obrabiarek. Warunkiem niezbędnym do uczestnictwa w module jest umiejętność czytania rysunku i posługiwania się nim w czasie pracy, jak również znajomość dokumentacji technologicznej.

### **IV. Wykaz umiejętności kształtowanych w ramach modułu**

# **Przygotowywanie obrabiarek sterowanych numerycznie do obróbki**

### **Uczeń:**

- 1) rozpoznaje punkty charakterystyczne obrabiarek sterowanych numerycznie
- 2) rozróżnia podprogramy i cykle obróbkowe występujące w programach obróbki i układach sterowania obrabiarek sterowanych numerycznie
- 3) rozpoznaje w dokumentacji technologicznej oznaczenia i dane do nastawienia obrabiarki sterowanej numerycznie
- 4) rozpoznaje znaczenie słów kluczowych w programach obróbki
- 5) korzysta z kodu języka programowania do edycji programów obróbki
- 6) dobiera narzędzia pomiarowe do kontroli przedmiotów po obróbce
- 7) dobiera oprawki narzędziowe do ustalania i mocowania narzędzi skrawających
- 8) mocuje oprawki i narzędzia skrawające w gniazdach narzędziowych lub umieszcza w magazynie narzędziowym obrabiarki sterowanej numerycznie
- 9) ustala i wprowadza do sterownika obrabiarki sterowanej numerycznie wartości korekcyjne narzędzi skrawających przed uruchomieniem programu obróbki
- 10) wprowadza program obróbki technologicznej do sterownika obrabiarki sterowanej numerycznie
- 11) testuje programy obróbki technologicznej na obrabiarkach sterowanych numerycznie.

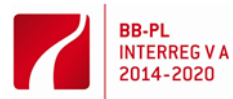

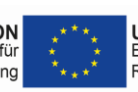

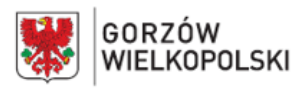

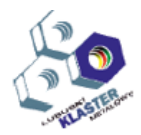

### **Wykonywanie obróbki na obrabiarkach sterowanych numerycznie**

### **Uczeń:**

- 1) ustawia i wprowadza przesunięcie punktu zerowego;
- 2) ustala i mocuje przedmioty do obróbki;
- 3) uruchamia obrabiarki sterowane numerycznie w trybie ręcznym i automatycznym;
- 4) wykonuje operacje obróbki skrawaniem na obrabiarkach sterowanych numerycznie;
- 5) nadzoruje przebieg obróbki i reaguje na komunikaty układu sterowania obrabiarki sterowanej numerycznie;
- 6) dokonuje oceny stopnia zużycia ostrza narzędzia;
- 7) dokonuje wymiany ostrza w przypadku nadmiernego zużycia lub uszkodzenia;
- 8) przeprowadza korektę wyników obróbki;
- 9) przeprowadza kontrolę wymiarów przedmiotów po zakończeniu obróbki;
- 10) wykonuje konserwację obrabiarek sterowanych numerycznie.

Po ukończeniu modułu szkoleniowego uczestnik będzie w stanie samodzielnie przygotować obrabiarkę sterowaną numerycznie do wykonania planowanej obróbki oraz wykonywać obróbkę zgodnie

z dokumentacją technologiczną.

#### **V. Oczekiwane efekty**

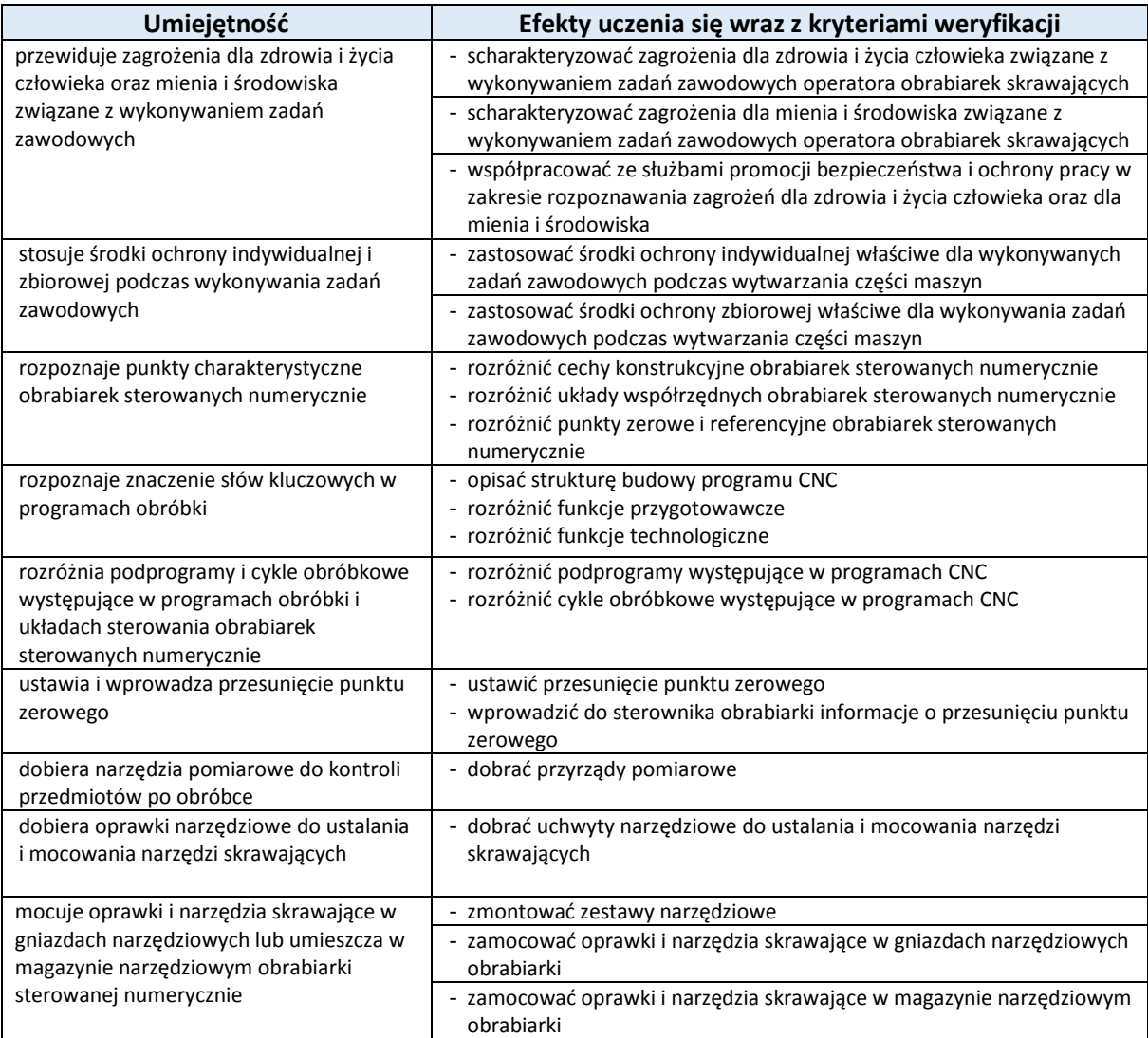

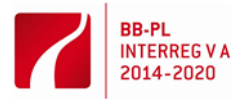

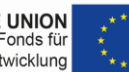

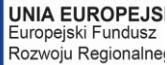

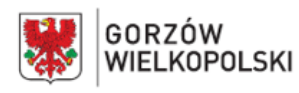

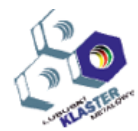

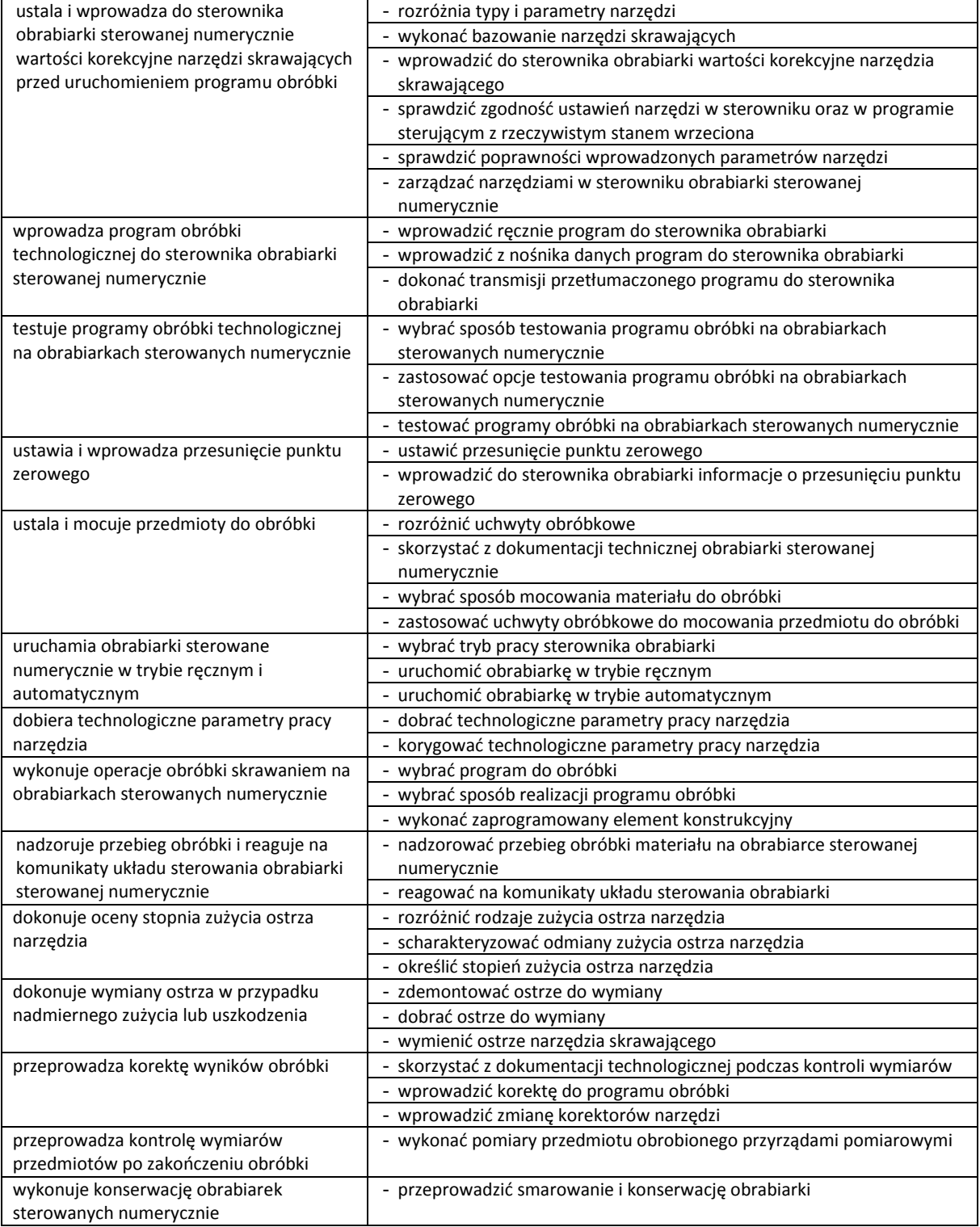

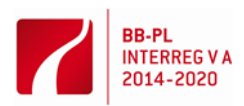

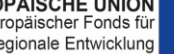

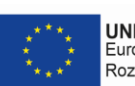

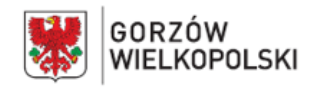

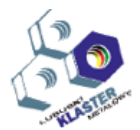

### **VI. Treści nauczania**

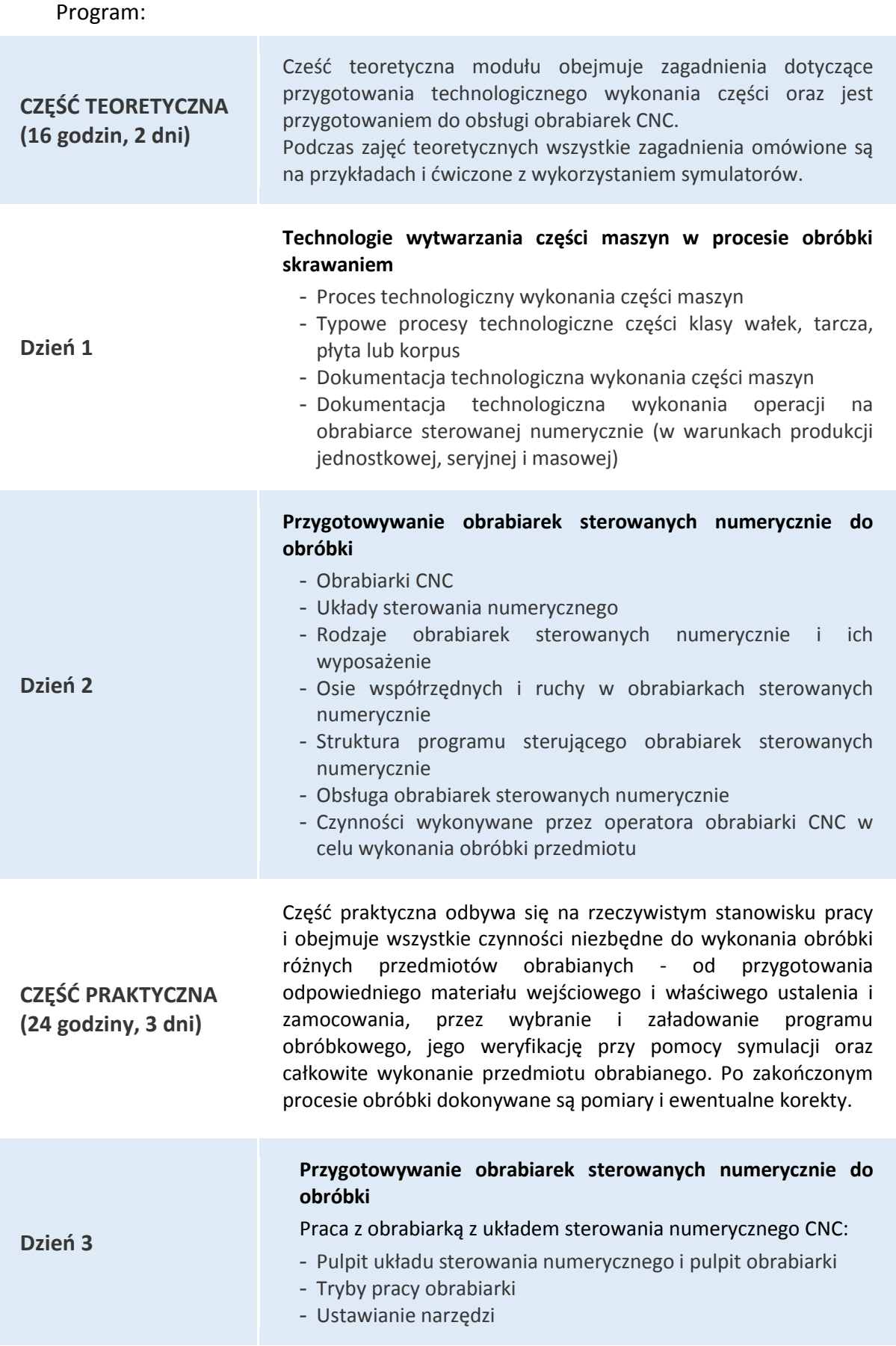

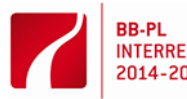

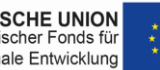

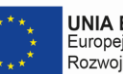

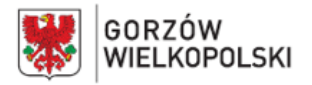

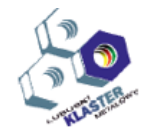

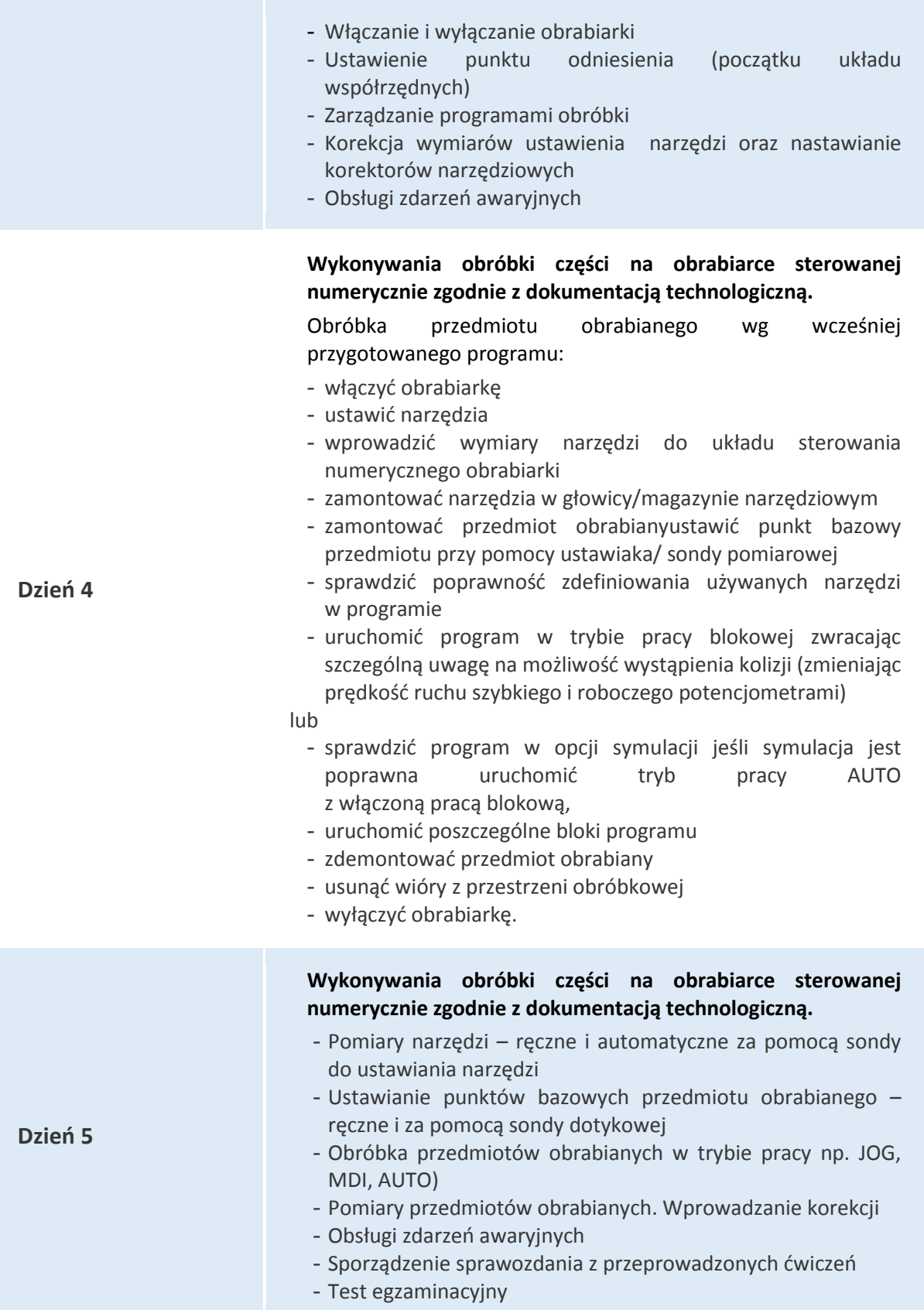

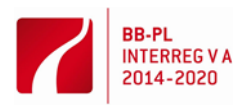

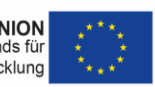

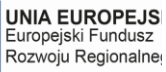

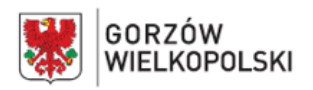

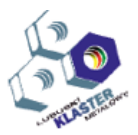

### **VII. Metody pracy z uczniami**

Wskazane jest stosowanie takich metod, jak: metoda przewodniego tekstu, metoda projektów, ćwiczeń praktycznych oraz pokazu z objaśnieniem. Do ćwiczeń należy przygotować odpowiednią instrukcję lub przewodni tekst. Podczas kształtowania umiejętności wykonywania części na obrabiarkach CNC zaleca się zastosowanie pokazu z objaśnieniem oraz metodę przewodniego tekstu. Każdy uczeń powinien opanować umiejętność obsługi obrabiarki CNC w zakresie obejmującym przygotowanie obrabiarki i wykonanie części.

Należy także zwrócić uwagę na kształtowanie postaw zawodowych dotyczących: przestrzegania zasad bezpieczeństwa i higieny pracy, utrzymania porządku na stanowisku pracy, starannego wykonywania zadań, a także umiejętności organizacji pracy indywidualnej i zespołowej.

Przed przystąpieniem do realizacji ćwiczeń konieczne jest zapoznanie uczniów z przepisami bezpieczeństwa i higieny pracy.

### **VIII. Miejsce realizacji – nazwa/opis pracowni,** w których kształtowane powinny być konkretne umiejętności.

Kształcenie praktyczne może odbywać się w: pracowniach i warsztatach szkolnych, placówkach kształcenia ustawicznego, placówkach kształcenia praktycznego, oraz podmiotach stanowiących potencjalne miejsce zatrudnienia absolwentów szkół kształcących w zawodzie.

### **IX. Wykazy narzędzi, maszyn i urządzeń i opisy sposobów ich wykorzystywania podczas realizacji modułu.**

Zajęcia edukacyjne powinny być prowadzone w pracowni programowania i obsługi obrabiarek sterowanych numerycznie wyposażonej w: stanowisko komputerowe dla nauczyciela z drukarką, z ploterem i ze skanerem oraz z projektorem multimedialnym, stanowiska komputerowe (jedno stanowisko dla jednego ucznia), tokarkę z układem sterowania numerycznego CNC, frezarkę z układem sterowania numerycznego CNC lub centrum obróbkowe, symulator do nauki programowania, oprogramowanie do symulacji pracy obrabiarek sterowanych w systemie CAD/CAM (Computer Aided Design/Computer Aided Manufacturing), wraz z postprocesorami na obrabiarki, uchwyty i przyrządy obróbkowe, oprawki narzędziowe, narzędzia do obróbki skrawaniem, narzędzia i przyrządy pomiarowe, sondy do pomiaru narzędzi, narzędzia obsługowe, dokumentacje techniczne obrabiarek skrawających, katalogi uchwytów i przyrządów, oprawek narzędziowych, narzędzi skrawających, normy dotyczące obróbki skrawaniem. W miejscach prowadzenia zajęć powinny znajdować się: program symulacji CNC, program CAM, przyrządy pomiarowe, dokumentacja techniczna i konstrukcyjna, poradniki i normy pozwalające na odpowiedni dobór parametrów technologicznych do obróbki ubytkowej, urządzenie multimedialne. Zajęcia w pracowni powinny odbywać się w grupie do 6 uczniów.

# **X. Metody walidacji osiągniętych efektów**. *(Jakich metod użyjemy do sprawdzenia – np. testy, prezentacje, obserwacja, symulacja, itp.)*

Podczas realizacji programu nauczania osiągnięcia ucznia można sprawdzać na podstawie: ustnych sprawdzianów, testów osiągnięć szkolnych, obserwacji czynności ucznia podczas wykonywania zadań, wytworu projektu, prezentacji projektu.

Umiejętności praktyczne proponuje się sprawdzać na podstawie obserwacji czynności ucznia podczas wykonywania ćwiczeń. Kryteria służące do oceny poziomu opanowania umiejętności praktycznych powinny uwzględniać:

- przestrzeganie przepisów bhp podczas użytkowania obrabiarki CNC,
- organizację stanowiska pracy,
- wykonywanie przedmiotu na obrabiarce CNC,

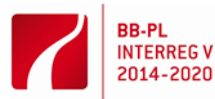

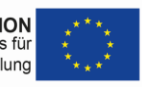

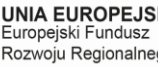

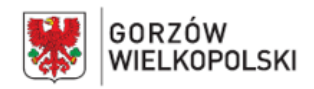

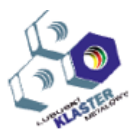

- jakość wykonywanych prac.

Po zakończeniu realizacji programu jednostki modułowej zaleca się przeprowadzenie testu praktycznego. Zadania testowe powinny dotyczyć przygotowania i realizacji obróbki części maszyn typu tarcza, tuleja, płyta lub korpus. W ocenie końcowej z jednostki modułowej należy uwzględnić wyniki wszystkich stosowanych przez nauczyciela sposobów sprawdzania osiągnięć ucznia.

### **XI. Proponowana literatura**

- Instrukcja obsługi obrabiarki sterowanej numerycznie CNC
- Instrukcja obsługi układu sterowania numerycznego obrabiarki CNC
- Instrukcja programowania obróbki części maszyn, obrabiarki sterowanej numerycznie CNC
- Instrukcja programowania układu sterowania numerycznego SINUMERIK 840D/840Di/810D

### **XII. Przykładowe scenariusze zajęć** zawierające przykładowe zestawy ćwiczeń, zadań

1) Ćwiczenie: Obróbka na tokarce sterowanej numerycznie z układem sterowania numerycznego SINUMERIK

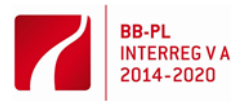

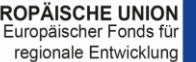

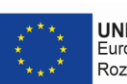

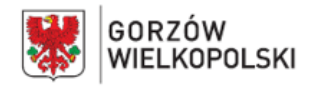

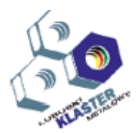

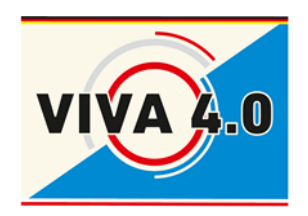

*PROJEKT: Grenzüberschreitendes Ausbildungsmodell "ViVA 4.0"/ Transgraniczny model dualnego kształcenia zawodowego "ViVA 4.0"*

# **ĆWICZENIE:**

**Obróbka na tokarce sterowanej numerycznie z układem sterowania numerycznego SINUMERIK**

> **Nazwa modułu: CNC - Obróbka metali Symbol modułu:**

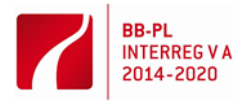

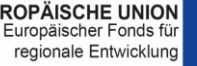

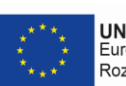

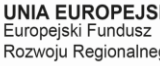

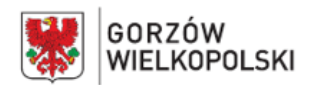

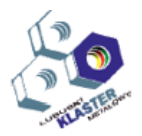

# **1. Cel ćwiczenia**

Celem ćwiczenia jest zapoznanie się z podstawowymi czynnościami wykonywanymi przez operatora obrabiarki CNC w celu wykonania obróbki części oraz służącymi do tego celu narzędziami i oprzyrządowaniem.

# **2. Wprowadzenie**

2.1. Punkty charakterystyczne obróbki, układy współrzędnych i podstawowe zależności pomiędzy nimi.

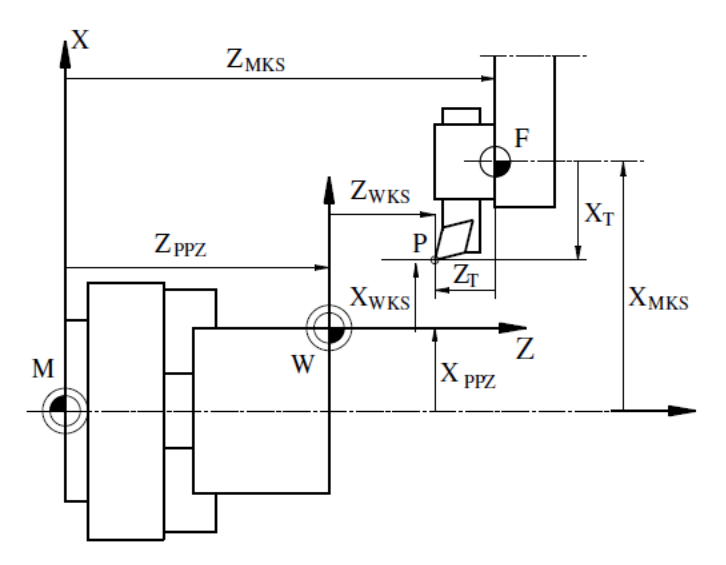

Rys. 1. Układy współrzędnych na tokarce sterowanej numerycznie i podstawowe zależności

Podstawowe układy współrzędnych, punkty charakterystyczne w tokarkach sterowanych numerycznie oraz podstawowe zależności przedstawiono na rys. 1:

- maszynowy układ współrzędnych MKS (M) związany z obrabiarka (definiowany przez producenta obrabiarki),
- $Z_{MKS}$ ,  $X_{MKS}$  współrzędne punktu bazowego narzędzia względem układu maszynowego,
- układ współrzędnych przedmiotu WKS (W) związany z przedmiotem obrabianym (definiowany przez programistę). Wartość współrzędnej X w tym układzie należy rozumieć jako średnicę przedmiotu,
- $Z_{PPZ}$ ,  $X_{PPZ}$  współrzędne początku układu współrzędnych względem układu maszynowego,
- punkt bazowy narzędzia F najczęściej jest położony na powierzchni czołowej głowicy narzędziowej w osi gniazda mocowania narzędzi,
- $Z_{\tau}$ , X<sub>T</sub> odległość punktu charakterystycznego narzędzia od punktu bazowego narzędzia (wymiary charakterystyczne narzędzia),
- punkt charakterystyczny narzędzia P,
- Z<sub>WKS</sub>, X<sub>WKS</sub> położenie punktu charakterystycznego narzędzia względem układu współrzędnych przedmiotu WKS.

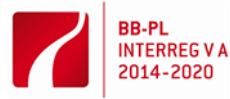

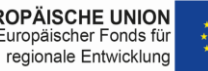

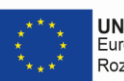

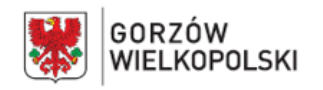

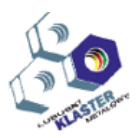

## **3. Praca z obrabiarką**

### 3.1. Pulpity obrabiarki

W czasie pracy z obrabiarką dostępne są dwa pulpity. Pulpit układu sterowania z klawiaturą alfanumeryczną numeryczną i przyciskami wyboru funkcji ekranowych oraz pulpitu obrabiarkowego. Na rysunku 2 przedstawiono widok ekranu układu sterowania z klawiszami wyboru opcji ekranowych.

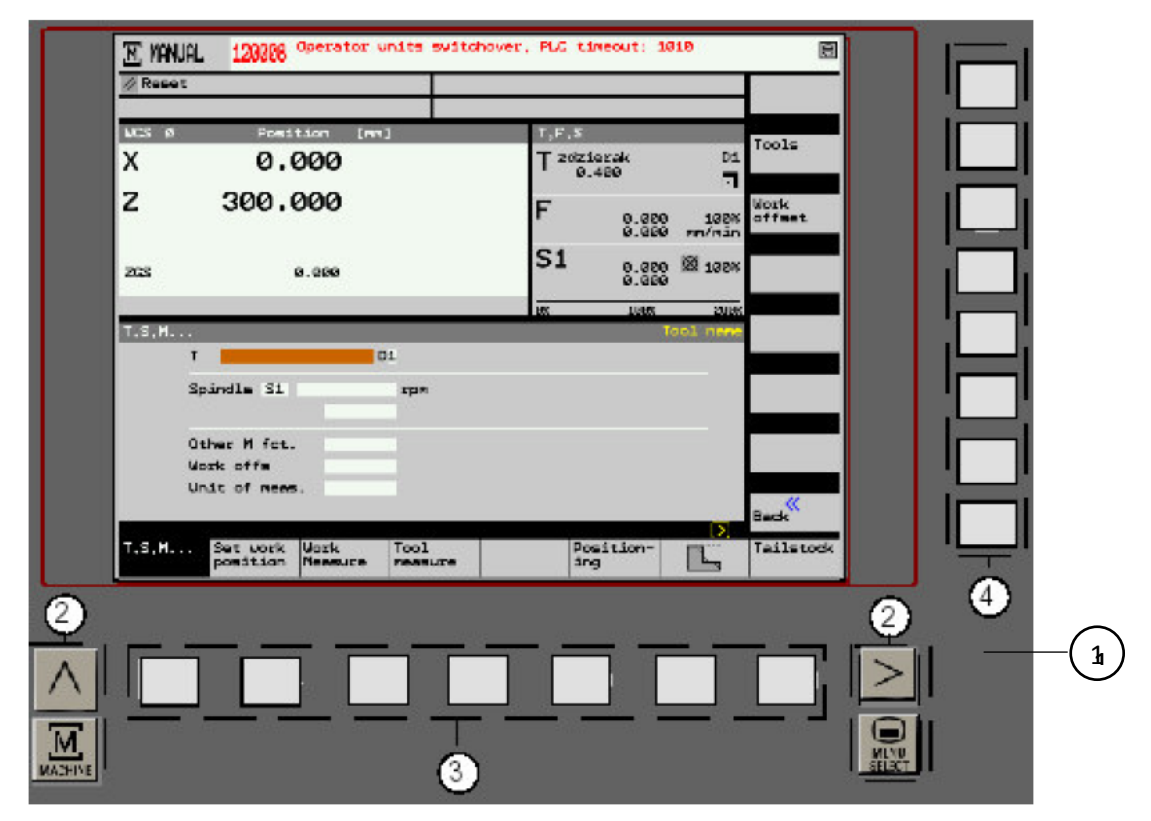

Rys. 2. Widok ekranu sterowania z klawiszami wyboru funkcji ekranowych:1 – ekran, 2 – klawisze zmiany funkcji ekranowych oraz klawisz wywołania menu maszynowego "Machine" i głównego menu układu sterowania "Menu select", 3 – klawisze wyboru dolnych funkcji ekranowych, 4 – klawisze wyboru bocznych funkcji ekranowych

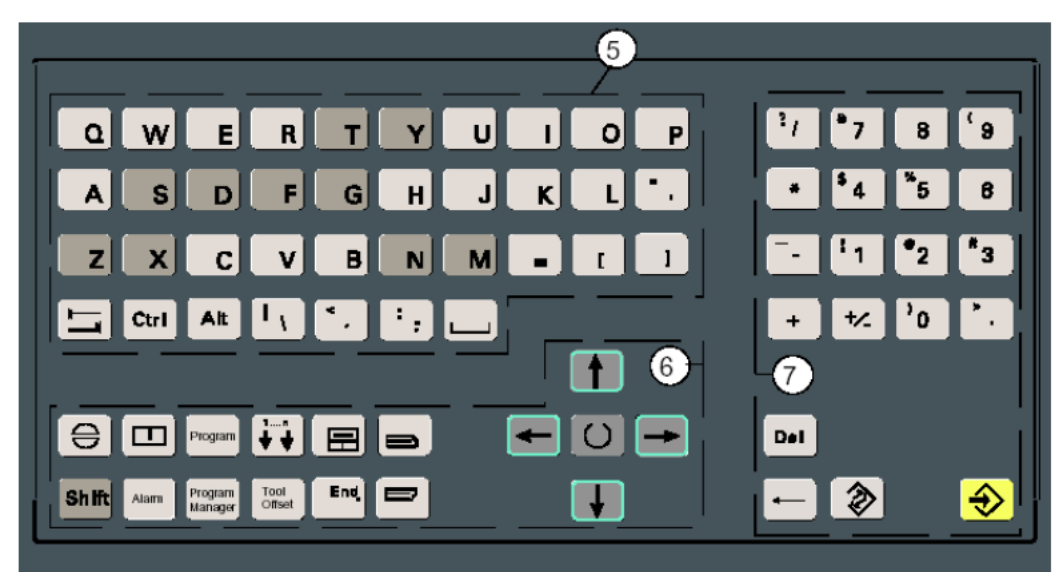

Rys. 3. Pulpit układu sterowania: 5 – klawiatura alfanumeryczna, 6 – kursory, 7 – klawisze numeryczne oraz edycyjne

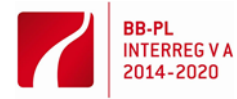

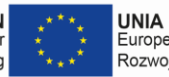

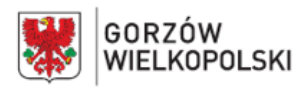

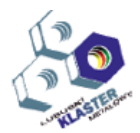

### Tabela 1. Najważniejsze klawisze pulpitu obrabiarkowego

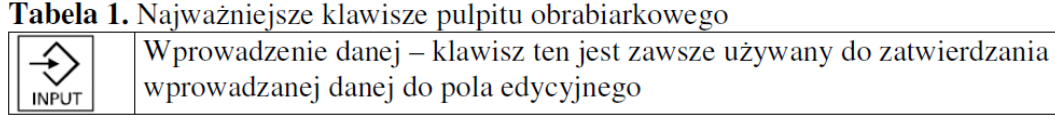

### Tabela 2. Najważniejsze klawisze pulpitu obrabiarkowego

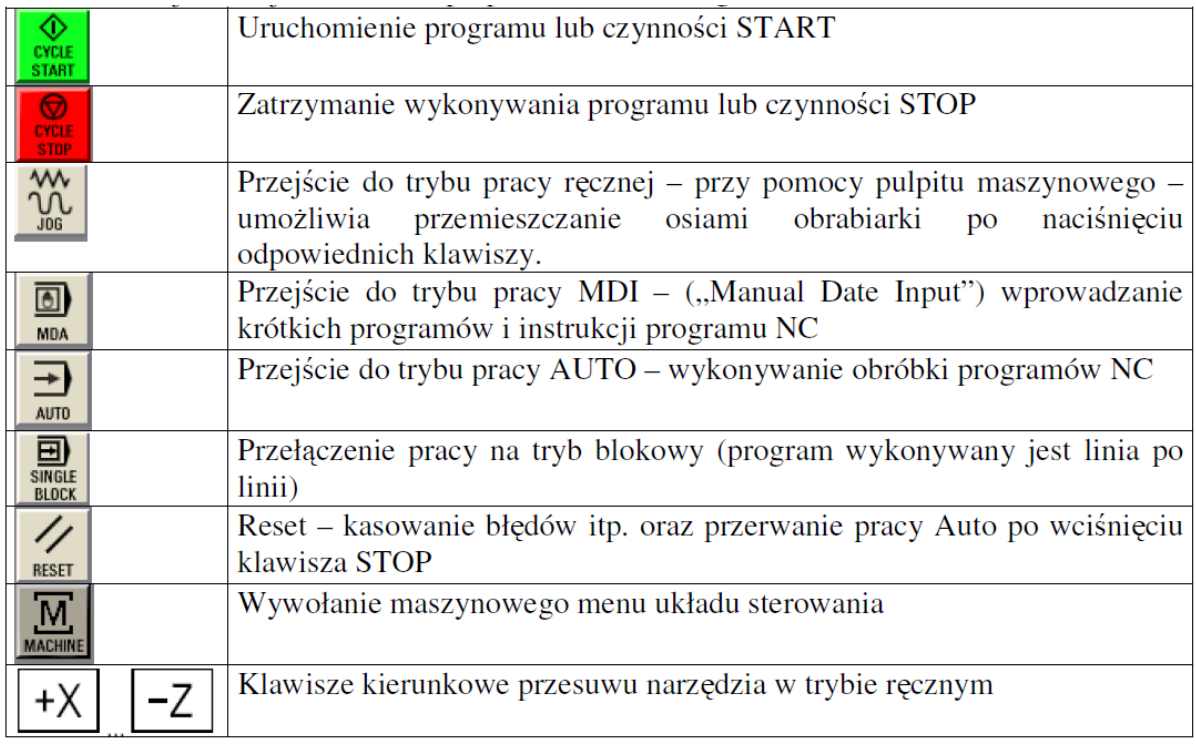

### 2.2. Praca ręczna

Ten tryb pracy stosowany jest w celu ręcznego przesuwania narzędzia w czasie np. pomiaru narzędzia lub przedmiotu obrabianego. Uruchomienie trybu pracy ręcznej następuje po naciśnięciu klawisza trybu ręcznego pulpitu obrabiarkowego (tabela 1). Wówczas ekran układu sterowania przyjmie formę jak na rys. 4.

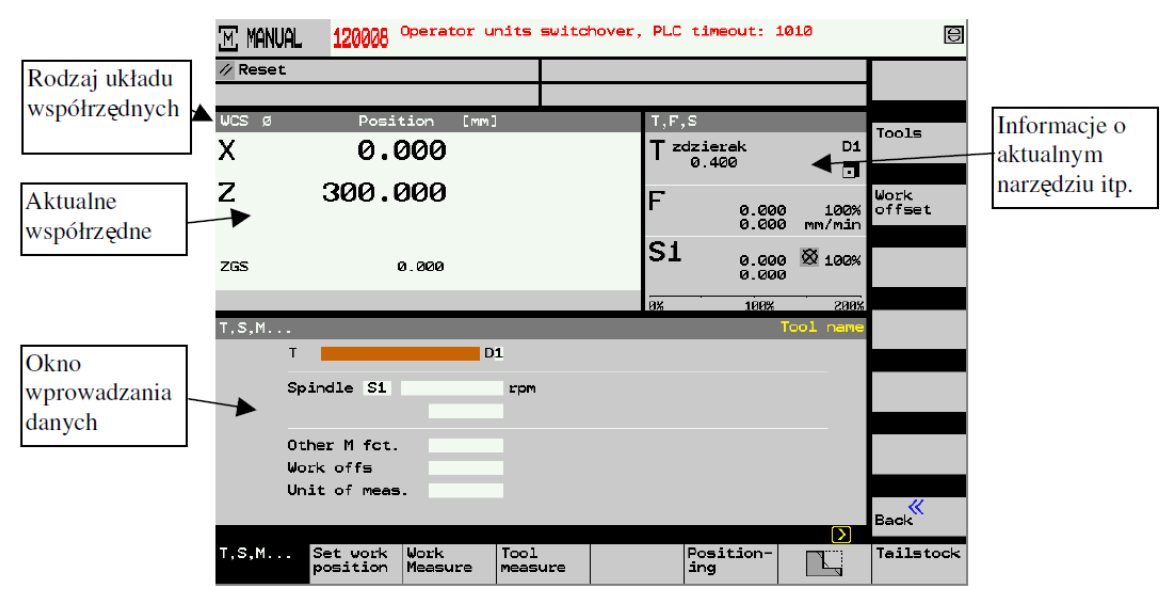

Rys. 4. Widok ekranu układu sterowania w trybie ręcznym

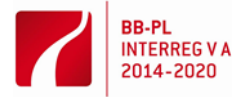

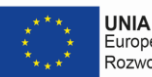

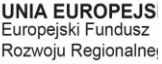

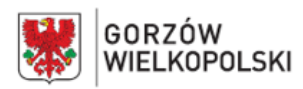

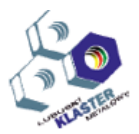

Podstawowe czynności wykonywane w trybie ręcznym:

- Przesuwanie suportami obrabiarki. W celu przesuwania suportami obrabiarki należy wcisnąć odpowiedni klawisz kierunkowy danej osi. Dobrą praktyką jest aby wciśnięcie tego klawisza było poprzedzone zredukowaniem prędkości posuwowej narzędzia do zera i po wciśnięciu klawisza ruchu stopniowo zwiększanie w jego prędkość.
- Zmiana narzędzia W celu zmiany narzędzia należy wybrać z głównego menu funkcje ekranowa "T, S, M". Następnie w polu "T" wprowadzić numer narzędzia, zatwierdzić klawiszem "Input", a następnie wcisnąć klawisz START. **Należy zwrócić uwagę, czy w czasie obrotu głowicy nie wystąpi kolizja któregokolwiek z narzędzi z przedmiotem obrabianym, konikiem albo wrzecionem.** Pokrętło redukcji prędkości posuwowej nie może być ustawione na wartość "0".
- Włączenie obrotów wrzeciona Włączenie obrotów wrzeciona następuje po wciśnięciu odpowiednich klawiszy na pulpicie obrabiarki. Ustawienie odpowiedniej prędkości obrotowej możliwe jest po wprowadzeni tej wartości do pola "Spindle" na ekranie układu sterowania i zatwierdzeniu klawiszem "Input".
- 2.2. Praca z kółkiem w trybie ręcznym (w trybie JOG)

Ten tryb pracy stosowany jest w celu przesuwania narzędzia w czasie np. pomiaru narzędzia lub przedmiotu obrabianego. Uruchomienie trybu pracy ręcznej następuje po naciśnięciu klawisza trybu kółka elektronicznego na pulpicie obrabiarkowym (tabela 2).

Wartość przesunięcia narzędzia w tym trybie jest proporcjonalna do obrotu kółka elektronicznego. Wybór sterowanej (przesuwanej) osi możliwy jest przy pomocy klawisza ekranowego. Współczynniki proporcjonalności przesuwania narzędzia również można wybrać z menu ekranowego. Współczynnik ten mówi o ile przesunie się narzędzie po przesunięciu pokrętła kółka elektronicznego o jedna podziałkę.

### 2.3. Praca auto

Ten tryb pracy wykorzystywany jest w celu uruchomienia programu obróbkowego NC.

Przed uruchomieniem tego trybu musi być zamontowany przedmiot obrabiany, narzędzia oraz musi być zdefiniowany układ współrzędny przedmiotu i wprowadzone wymiary narzędzi.

Zalecane jest wykonanie symulacji procesu obróbki w trybie AUTO z włączoną pracą blokową i następie wykonanie pierwszej sztuki z włączoną pracą blokową, "blok po bloku". Ekran układu sterowania

w czasie obróbki części pokazano na rys. 5.

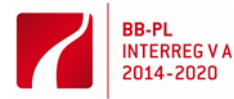

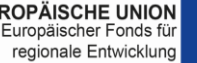

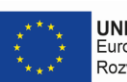

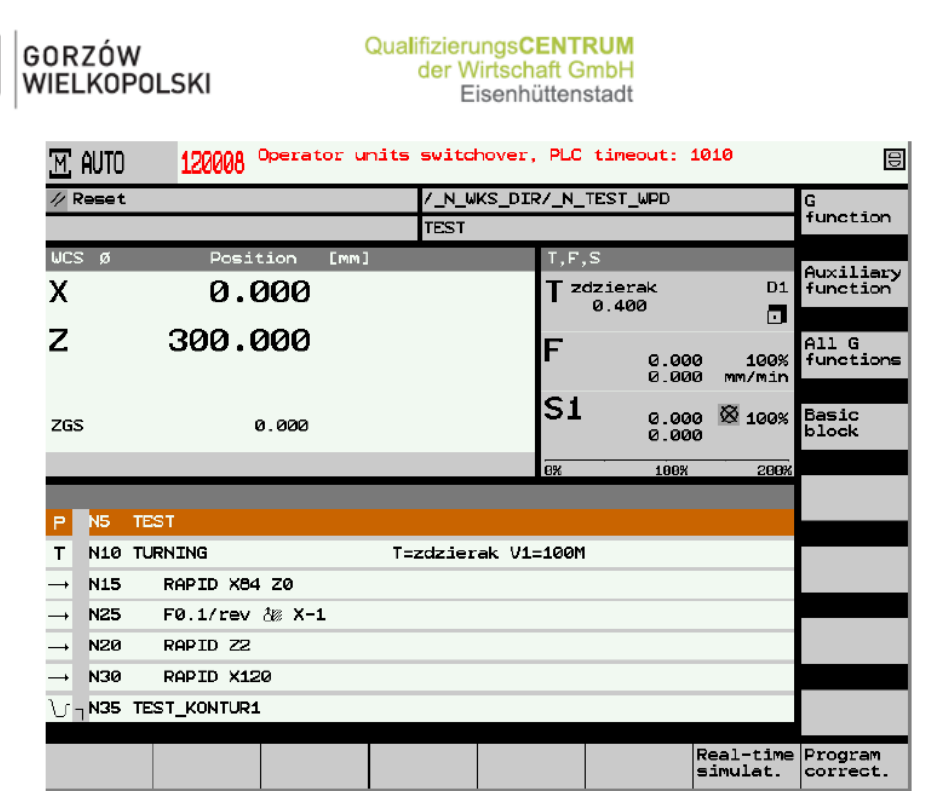

Rys. 5. Widok ekranu układu sterowania w czasie pracy AUTO

### **4. Ustawienie punktu bazowego przedmiotu**

Jedna z podstawowych czynności, jaka operator obrabiarki sterowanej numerycznie musi wykonać to ustawić punkt bazowy przedmiotu obrabianego (punkt W), tzn. określenie wartości parametrów X<sub>PPZ</sub>, Z<sub>PPZ</sub> (rys. 1). Położenie punktu bazowego przedmiotu powinno być naniesione na rysunku części. Dobra praktyką jest przyjmowanie punktu bazowego przedmiotu na płaszczyźnie czołowej części w osi obrotu (X<sub>PPZ</sub> = 0). Wówczas pozostaje tylko określenie wartości parametru Z<sub>PPZ</sub>. Wartość tego parametru można określić poprzez dosuniecie narzędzia o znanej długości w osi Z - znana wartość parametru  $Z_T$  (rys. 1), do powierzchni czołowej przedmiotu (rys. 6). Jeżeli nie ma narzędzia o znanej długości można określić ten parametr narzędziem o długości  $Z_T = 0$ , tzn. według czoła głowicy. Można również użyć zderzaka o znanej długości Z<sub>T</sub> lub sondy przedmiotowej zamocowanej w głowicy narzędziowej.

W celu ustawienia punktu bazowego przedmiotu należy wykonać następujące czynności:

- w trybie ręcznym wybrać narzędzie (pozycje głowicy), według której będzie określany parametr Z<sub>PPZ</sub> przedmiotu (patrz praca ręczna)
- w menu ekranowym dolnym wybrać opcje "Pomiar przedmiotu"
- ostrożnie dojechać narzędziem lub głowicą narzędziową do przedmiotu
- wprowadzić do pola Z0 (rys. 6) aktualną wartość położenia narzędzia względem układu współrzędnych przedmiotu
- odjechać głowicą od przedmiotu.

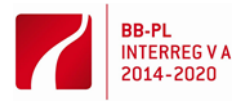

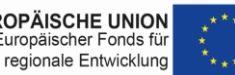

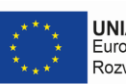

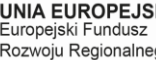

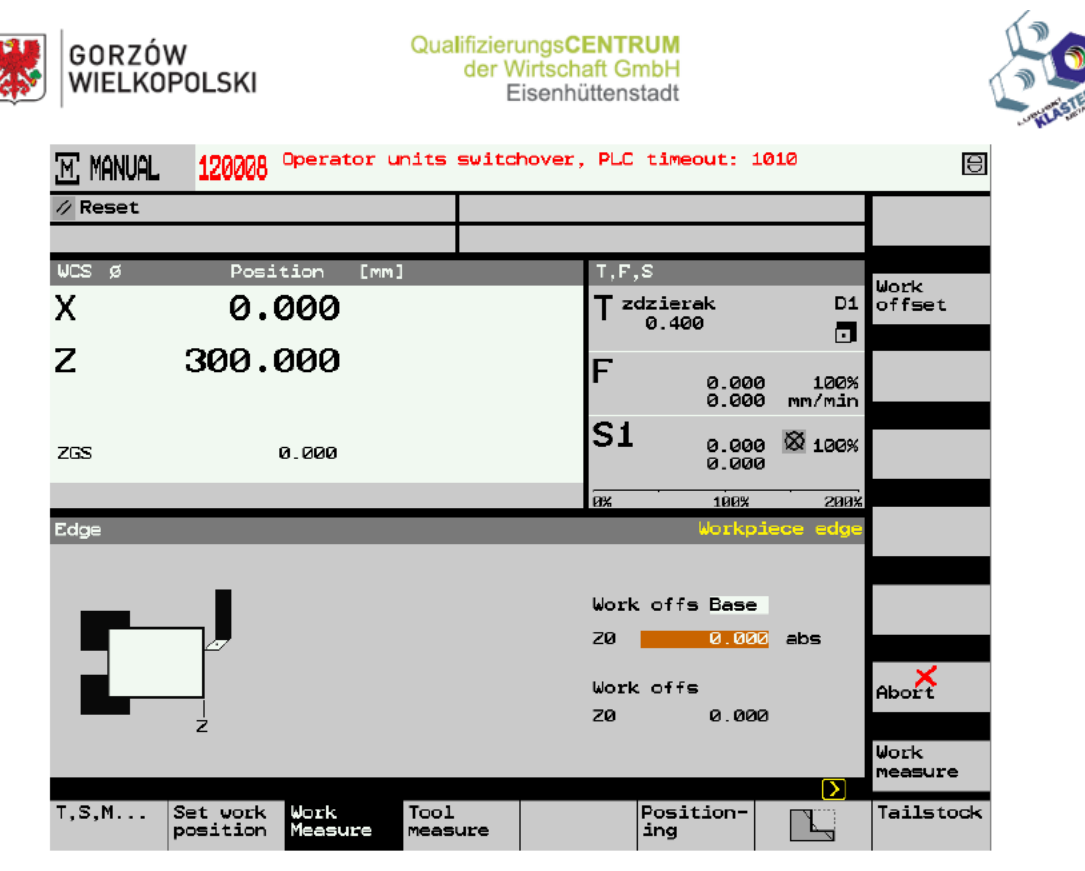

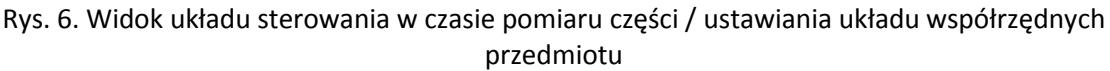

### **5. Pomiar narzędzi**

Nie zawsze do dyspozycji są urządzenia umożliwiające pomiar wysięgu narzędzia. Niekiedy w celu określenia charakterystycznych wymiarów  $Z_T$  oraz  $X_T$  narzędzia dokonuje się ich pomiaru na obrabiarce poprzez dosunięcie do przedmiotu obrabianego.

W celu pomiaru narzędzia w osi X na obrabiarce należy:

- ustawić dane narzędzie jako bieżące (obrócić głowice narzędziowa patrz praca ręczna)
- wybrać z dolnego menu ekranowego opcje "Pomiar narzędzi", a następnie z bocznego menu ekranowego opcje "Manualnie" oraz rodzaj osi "X"
- dla pomiaru wartości X należy ręcznie dojechać do styku narzędzia z przedmiotem na powierzchni walcowej lub przetoczyć fragment wałka i bez zmiany wartości X odsunąć narzędzie poza materiał. Następnie zmierzyć średnicę przetoczenia i wprowadzić tą wartość do pola X (jako średnicę wałka) (rys. 7)
- wcisnąć klawisz "Set lenght" w celu obliczenia długości narzędzia  $X_T$  i wprowadzenia jej do rejestru narzędziowego – wartość tego parametru jest również wyświetlana w polu "Tool lenght" ("długość narzędzie") (rys. 7).

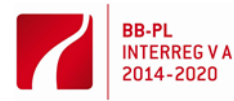

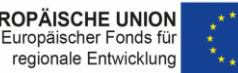

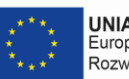

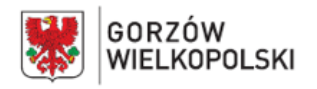

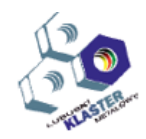

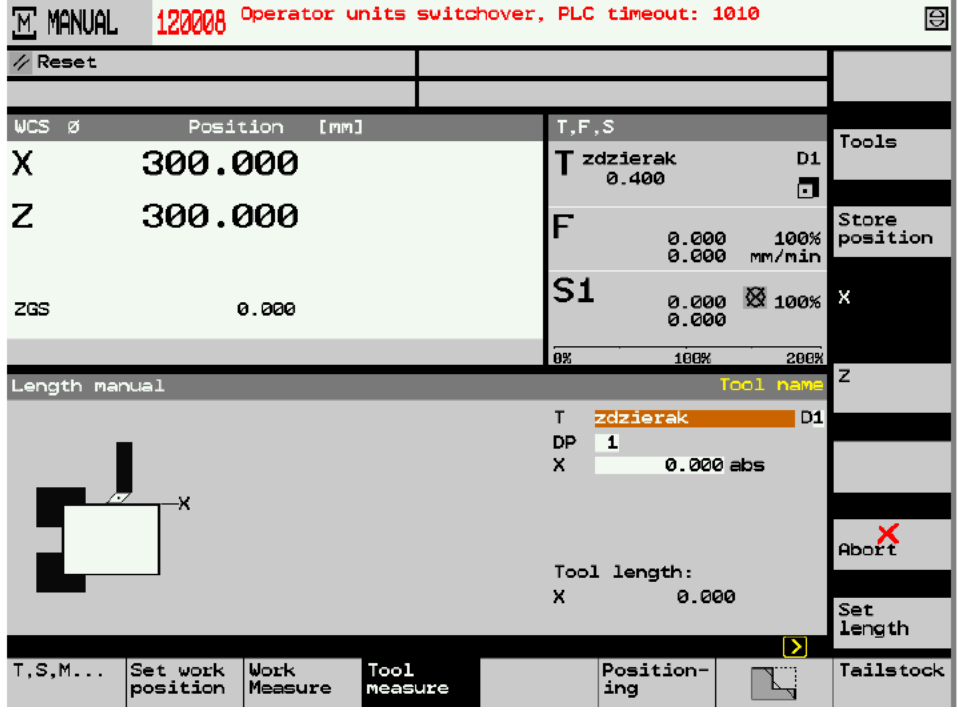

Rys. 7. Ekran układu sterowania w czasie pomiaru wartości X narzędzia

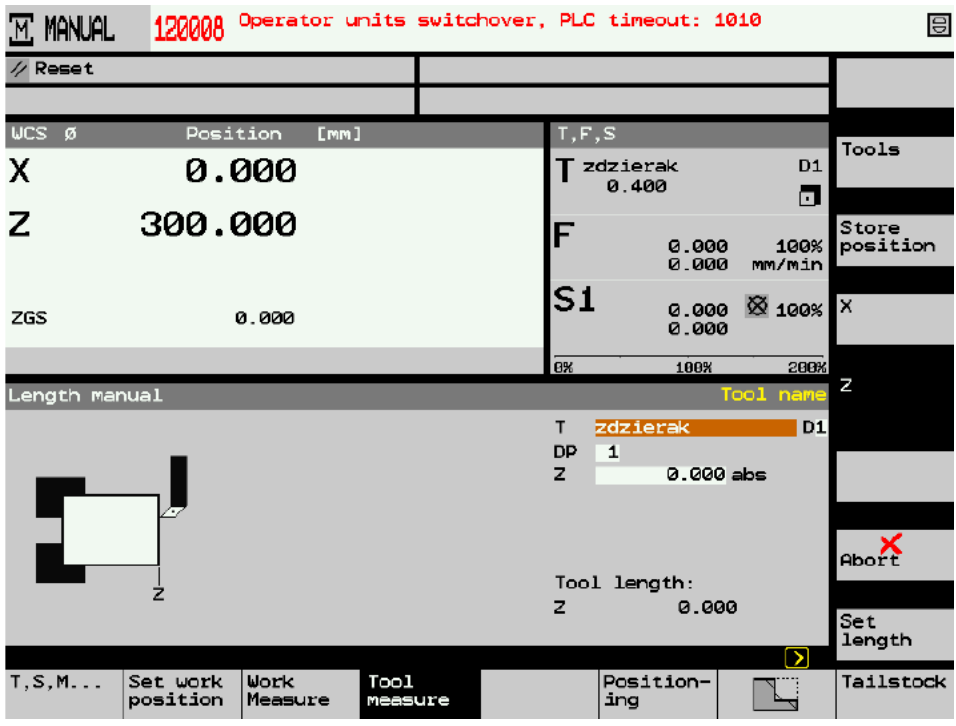

Rys. 8. Ekran układu sterowania w czasie pomiaru wartości Z narzędzia

W celu pomiaru narzędzia w osi Z na obrabiarce należy:

- ustawić dane narzędzie jako bieżące (obrócić głowice narzędziową patrz praca ręczna)
- wybrać z dolnego menu ekranowego opcje "Pomiar narzędzi", a następnie z bocznego menu ekranowego opcje "Manualnie" oraz rodzaj osi "Z",
- dla pomiaru wartości Z należy ręcznie dojechać do styku narzędzia z przedmiotem na powierzchni czołowej i bez zmiany wartości Z odsunąć narzędzie poza materiał.

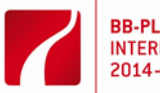

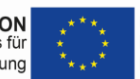

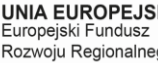

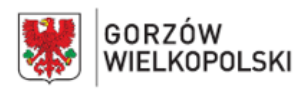

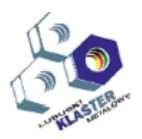

Następnie należy wprowadzić do pola Z wartość aktualnego (bieżącego) położenia narzędzie względem przyjętego układu współrzędnych przedmiotu (rys. 8)

wcisnąć klawisz "Set lenght" w celu obliczenia długości narzędzia  $Z_T$  i wprowadzenia jej do rejestru narzędziowego – wartość tego parametru jest również wyświetlana w polu "Tool lenght" ("długość narzędzie") (rys. 8).

Po wykonaniu pierwszej sztuki, przedmiot można poddać dokładnym pomiarom. Po stwierdzeniu błędów lub w wyniku zużycia narzędzia można skompensować wymiary narzędzia w rejestrze kompensacji długości narzędzie. Wywołanie tego rejestru następuje po wybraniu opcji "Tool wear" (rys. 9). Pobieranie wartości kompensacyjnych z tego rejestru do programu wykonuje się adresem  $D''$ .

| <b>OFFSET</b> |       | 120008                    | Operator units switchover. PLC timeout: 1010 |                     |  |                |        |                 |        |                                        | 目 |           |
|---------------|-------|---------------------------|----------------------------------------------|---------------------|--|----------------|--------|-----------------|--------|----------------------------------------|---|-----------|
| Tool wear     |       |                           |                                              |                     |  |                |        |                 |        |                                        |   |           |
|               |       | Loc Typ Tool name         |                                              | DP 1st cutting edge |  |                |        |                 |        |                                        |   |           |
|               |       |                           |                                              |                     |  |                |        |                 | CLimit | ALgth X∆Lgth Z∆Radius TPrewarn Tool 1f |   |           |
| $\mathbf{1}$  | ы     | ROUGHING_T80 A            | $1\vert$                                     | 0.000               |  | 0.000          | 0.000T |                 | 0.0    | 60.0                                   |   |           |
| 2             |       | $\infty$ DRILL 32         | $\mathbf{1}$                                 | 0.000               |  | 0.000          | 0.000  |                 |        |                                        |   |           |
| з             | r7.   | FINISHING T35 A           | $\mathbf{1}$                                 | 0.000               |  | 0.000          | 0.000C |                 | ø      | 20                                     |   |           |
| 4             | l - I | ROUGHING T80 I            | $\mathbf{1}$                                 | 0.000               |  | 0.000          | 0.000  |                 |        |                                        |   |           |
| 5             |       | PLUNGE-CUTTER_3 A         | $\mathbf{1}$                                 | 0.000               |  | 0.000          | 0.000  |                 |        |                                        |   |           |
| 6             |       | $G$ finishing t35 i       | $\mathbf{1}$                                 | 0.000               |  | 0.000          | 0.000  |                 |        |                                        |   |           |
| 7             |       | THREADING T1.5            | $\mathbf{1}$                                 | 0.000               |  | 0.000          | 0.000  |                 |        |                                        |   |           |
| 8             |       | <b>SE CUTTER 8</b>        | $\mathbf{1}$                                 | 0.000               |  | 0.000          | 0.000  |                 |        |                                        |   |           |
| 9             |       | PLUNGE CUTTER 3 I         | $\mathbf{1}$                                 | 0.000               |  | 0.000          | 0.000  |                 |        |                                        |   |           |
| 10            |       | $\textcircled{x}$ DRILL 5 | 1                                            | 0.000               |  | 0.000          | 0.000  |                 |        |                                        |   | Cut.edges |
| 11            | lo.   | BUTTON TOOL 8 A           | $\mathbf{1}$                                 | 0.000               |  | 0.000          | 0.000  |                 |        |                                        |   |           |
| 12            | Ø     | THREADCUTTER M6           | $\mathbf{1}$                                 | 0.000               |  | 0.000          | 0.000  |                 |        |                                        |   | Sort<br>⋋ |
| 13            | ы     | zdzierak                  | $\mathbf{1}$                                 | 0.000               |  | 0.000          | 0.000  |                 |        |                                        |   |           |
| 14            |       |                           |                                              |                     |  |                |        |                 |        |                                        |   |           |
|               |       |                           |                                              |                     |  |                |        |                 |        | 7                                      |   |           |
| Tool<br>list  |       | Tool<br>wear              |                                              | Magazine            |  | Work<br>offset |        | R vari-<br>able |        |                                        |   |           |

Rys. 9. Tabela kompensacji długości narzędzia

# **5. Przebieg ćwiczenia**

W celu wykonania przedmiotu wg wcześniej przygotowanego programu należy:

- zamontować narzędzia głowicy narzędziowej
- zamontować przedmiot obrabiany
- ustawić punkt bazowy przedmiotu
- zmierzyć narzędzia
- sprawdzić program w opcji symulacji, jeśli symulacja jest poprawna uruchomić tryb pracy AUTO z włączoną pracą blokową
- uruchomić poszczególne bloki programu
- zdemontować przedmiot obrabiany
- posprzątać obrabiarkę.

# **6. Przygotowanie do ćwiczenia**

Przed przystąpieniem do ćwiczenia wymagane są:

- podstawowe wiadomości z programowania obrabiarek NC
- podstawowe wiadomości z zakresu obróbki skrawaniem,
- znajomość podstawowych symboli pulpitów układu sterowania.

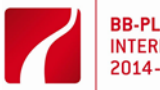

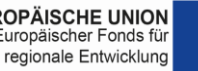

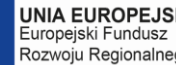

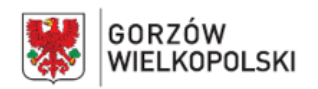

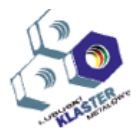

# **7. Sprawozdanie**

Sprawozdanie powinno zawierać:

- temat oraz datę wykonania ćwiczenia, oznaczenie grupy,
- nazwiska osób biorących udział w ćwiczeniu,
- cel ćwiczenia
- schemat stanowiska badawczego,
- warunki pomiarów (dane zadane),
- opis wykonywanych czynności,
- rysunek przedmiotu obrabianego,
- protokół z pomiaru pierwszej sztuki oraz z pomiarów kolejnych przedmiotów wykonanych w trakcie zajęć,
- wnioski.

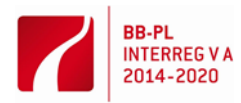

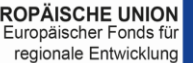

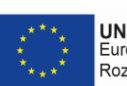